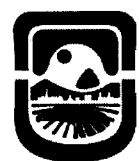

Universidad Nacional de San Luis Facultad de Ciencias Físico

# SAN LUIS  $0.4$  JUN 2018

# VISTO:

El EXP-USL: 4579/2018, donde obran las actuaciones vinculadas al dictado de Cursos Propuestos por el Área de Servicio del Departamento de Informática, en el Marco del Proyecto de Enseñanza Básica Instrumental en Informática (PEBII) del ciclo lectivo 2018; Y

#### CONSIDERANDO:

Que los Cursos se dictan en el Ciclo Lectivo 2018, bajo la Coordinación del Lic. Jesús Francisco AGUIRRE con un crédito horario de 30 hs.

Que la finalidad del Área de Servicios es proveer una enseñanza básica en Informática a los alumnos de las distintas carreras de la Universidad Nacional de San Luis en el marco del Proyecto de Enseñanza Básica Instrumental en Informática (PEBII) y dictar cursos de formación y/o actualización destinados a sectores internos y externos de la Universidad.

Que el Consejo Departamental del Departamento de Informática en su sesión del día 17 de mayo de 2018 decidió avalar los mencionados cursos.

Que el mismo se encuadra en lo establecido en Anexo 11 y Anexo IV de la Ordenanza N° 25111-CD. Que se acompaña modalidad y programas de los Cursos.

Que corresponde su protocolización.

Por ello y en uso de sus atribuciones

# EL CONSEJO DEPARTAMENTAL DEL DEPARTAMENTO DE INFORMÁTICA DE LA FACULTAD DE CIENCIAS FISICO MATEMÁTICAS y NATURALES RESUELVE:

ARTICULO 1º.-Protocolizar el dictado de los Cursos con los contenidos propuestos, elevados por el Área de Servicios del Departamento de Informática, en el marco Proyecto de Enseñanza Básica Instrumental en Informática (PEBII), dictados en el ámbito de la Facultad durante el Ciclo Lectivo 2018.-

ARTICULO 2°.-Designar Coordinador del dictado de los mismos al Lic. Jesús Francisco AGUIRRE (D.N.I. 20.81.184).

ARTICULO 3.-Aprobar los programas y modalidad de los Cursos propuestos, de acuerdo a los ANEXOS I al IXde la presente disposición.

ARTÍCULO 4° .-Comuníquese, insértese en el Libro de Resoluciones, publíquese en el Digesto Administrativo y archívese.-

RESOLUCIÓN N°  $271$  18 mbb Maria Giunta Secretaria Académica  $k$ retaria Avadeministrativa de alta establecidade de alta establecidade de alta establecidade de la contradición de la contradición de la contradición de la contradición de la contradición de la contradición de la contra

Dra. Maria F. Piccoli Directora Dpto. Informative , FCfMyN-U.N.S.l

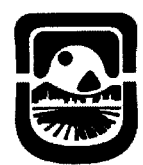

# ANEXO 1

# SISTEMAS OPERATIVOS Y HERRAMIENTAS DE INTERNET

RESPONSABLE: Según se informa en el Plan Docente TITULO: INSTITUCION DE ORIGEN: UNSL e-mail: CO-RESPONSABLE: Según se informa en el Plan Docente TITULO: INSTITUCION DE ORIGEN: UNSL Documento: COLABORADOR: Según se informa en el Plan Docente AUXILIAR: Según se informa en el Plan Docente COORDINADOR: Jesús Francisco Aguirre e-mail: [jaguirre@unsl.edu.ar](mailto:jaguirre@unsl.edu.ar) CRÉDITO HORARIO TOTAL: 30 hs. Reloj (24 presenciales y 6 no-presenciales) DESTINATARIOS: Alumnos, docentes y personal administrativo que pertenezcan a la comunidad universitaria de la UNSL.

CUPO: 15 alumnos

CALENDARIO DE ACTIVIDADES: El curso se dictará al comienzo de cada cuatrimestre en la sala N° 7 YN° 8 del Bloque 2 y, N° 3 y A. Ramírez del. Rectorado. El curso tendrá una duración de 6 semanas.

FECHA PREVISTA PARA ELEVAR LA NÓMINA DE ALUMNOS APROBADOS: al finalizar el cuatrimestre.

# OBJETIVOS:

Lograr que el alumno:

Reconozca y utilice correctamente los distintos periféricos de una computadora. Integre los conceptos adquiridos sobre Sistemas Operativos

Reconozca la existencia de diferentes sistemas operativos.

Realice una buena administración de la información.

Use en apropiadamente diferentes herramientas provistas por Windows, Linux y Android.

Entienda los conceptos y fundamentos de Internet

Administre los servicios que provee Internet.

Conozca las herramientas que brinda Internet.

# CONTENIDOS MÍNIMOS:

Se introduce al alumno en los conceptos acerca de Sistemas Operativos, las herramientas provistas por el mismo para hacer un uso adecuado de los componentes de Hardware y Software.

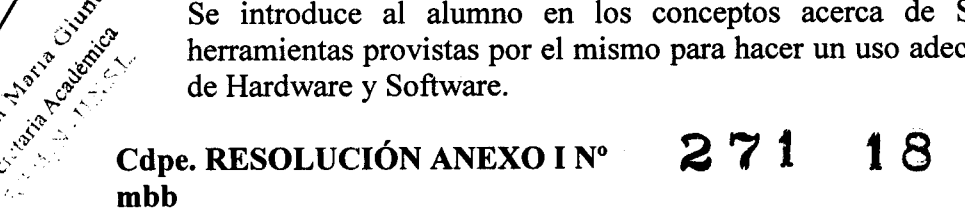

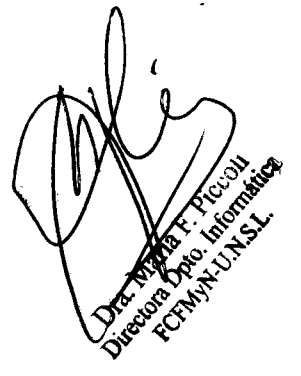

**Marian City** 

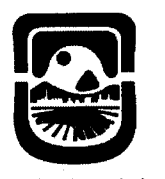

> El alumno debe poder reconocer y hacer una correcta administración de la información, usando para ello las herramientas provistas en el curso. Además, el alumno aprenderá sobre los conceptos más importantes de Internet, sus usos, aplicaciones y herramientas.

# PROGRAMA:

# Unidad 1: Conceptos básicos

- o Descripción básica de una computadora. Conceptos básicos de sistemas operativos. Presentación de diferentes sistemas operativos.
- o Entorno Windows. El escritorio: barra de tareas, botón de inicio, iniciar aplicación.

# Unidad 11:Sistemas operativos para computadoras

o Entornos Windows y Linux. Escritorio: barra de tareas, inicio de aplicaciones. Ventanas. Diferencias y semejanzas.

# Unidad 11:Sistemas operativos para dispositivos móviles

o Conceptos básicos de Android. Entornos. Concepto de App. Conectividad.

# Unidad III: Administración de la Información

o Organización de la información: archivos y carpetas/directorios. Unidades de medida. Medios de almacenamiento externo. Exploradores de archivos Búsquedas. Visualización. Compresión de datos.

# Unidad IV: Aplicaciones

o Aplicaciones simples: Bloc de Notas, Calculadora, herramientas de gráficas y editores de texto. Portapapeles. Copiar y pegar texto.

# Unidad V: Conceptos sobre redes e Internet

o Concepto de redes, tipos de redes, conexión a Internet, direcciones IP, nombre de dominio. Servicios que provee Internet. WWW: introducción, direcciones URL, hipertexto, dominios. Navegadores y buscadores. Metabuscadores. Herramientas.

# Unidad VI: Nuevos servicios en Internet

o Nuevos servicios de Internet: servicios comerciales, servicios educativos, sitio de la UNSL. Redes sociales. Comercio electrónico

 $271$  18

# Plan de Trabajos Prácticos

- T.P. N° 1: Conceptos Básicos sobre computadoras y sistemas operativos.
	- T.P. N° 2: Fundamentos de sistemas operativos para computadoras: *Windows* y *Linux.*

T.P. N° 3: Fundamentos de sistemas operativos para dispositivos móviles: *Android.*

Cpde. RESOLUCIÓNANEXO I Nº

Acobectical

mhh

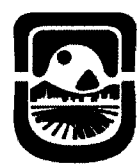

T.P. N° 4: Organización y Administración de la información.

T.P. N° 5: Aplicaciones para diferentes sistemas operativos.

T.P. N° 6: Conceptos sobre redes e Internet

T.P. N° 7: WWW. Navegadores y buscadores

T.P. N° 8: Correo electrónico y Transferencia de archivos.

T.P. N° 9: Nuevos servicios y nuevas herramientas de Internet

T.P. N° 10: Integrador

SISTEMA DE EVALUACIÓN:

#### Alumnos Aprobados:

Los que cumplan con la asistencia y aprueben el laboratorio final de la materia con un mínimo del 70%.

#### Alumnos con Asistencia:

Los que no hayan aprobado el laboratorio pero que cumplan con la asistencia del 70%.

NOTA: La asignatura NO puede rendirse como libre.

# BIBLIOGRAFÍA:

"Tutorial de Windows e Internet" - Desarrollado por el Área de Servicios, Dpto. Informática, FCFMyN. UNSL.

Guías teórico - prácticas - Desarrollado por el Área de Servicios, Dpto. Informática, FCFMyN. UNSL.

Sitio Web Oficial de Microsoft Windows, http://windows.microsoft.com/esar/windows/home, Recuperado el 20/03/18.

"Redes e Internet", Eduardo Guerrero Sánchez, Marpadal Interactive Media S.L., 2014. ISBN: 978-84-15878-18-6.

"Manual inprescindible de Internet 2013", Patricia Scott Pena, Anaya Multimedia, 2012, ISBN: 978-8441532397

"(Casi) Todos On-Line", Edición Softcover, Editorial Libros libre, 2010 isbn:8496471209.

"Internet para todos", Javier Gosende Grela, Anaya Multimedia, 2012, ISBN: 978-8441533370.

"LINUX: DOMINAR LA ADMINISTRACION DEL SISTEMA". Sebastien Rohaut. Editoria ENI. 2017- ISBN: 9782409012228.

"El gran libro de Android" Tomás Girones, Jesús. Editorial OMEGA GRUPO. 2016. ISBN: 9786076226926.

COSTOS Y FUENTES DE FINANCIAMIENTO: Sin arancel

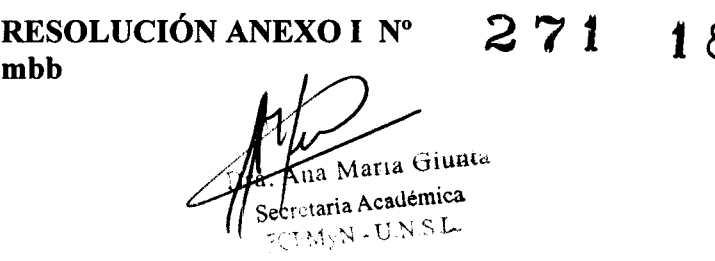

aria F. Piccoli Dra. Maria F. Piccou FCFMyN-U.N.S.L

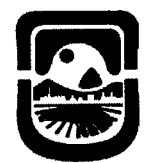

# ANEXO 11

# CONCEPTOS BÁSICOS SOBRE PROCESADOR DE TEXTOS (MICROSOFT WORD)

RESPONSABLE: Según se informa en el Plan Docente TITULO: INSTITUCION DE ORIGEN: UNSL e-mail:

CO-RESPONSABLE: Según se informa en el Plan Docente TITULO:

INSTITUCION DE ORIGEN: UNSL

Documento:

COLABORADOR: Según se informa en el Plan Docente

AUXILIAR: Según se informa en el Plan Docente

COORDINADOR: Jesús Francisco Aguirre e-mail: [jaguirre@unsl.edu.ar](mailto:jaguirre@unsl.edu.ar)

CRÉDITO HORARIO TOTAL: 30 hs. Reloj (24 presenciales y 6 no-presenciales) DESTINATARIOS:Alumnos, docentes y personal administrativo que pertenezcan a la comunidad universitaria de la UNSL.

CUPO: 15 alumnos

CALENDARIO DE ACTIVIDADES: El curso se dictará al comienzo de cada cuatrimestre en la salas N° 7 y N° 8 del Bloque 2 y, N° 3 y A. Ramírez del. Rectorado. El curso tendrá una duración de 6 semanas.

FECHA PREVISTA PARA ELEVAR LA NÓMINA DE ALUMNOS APROBADOS: al finalizar el cuatrimestre.

# OBJETIVOS:

Lograr que el alumno:

Identifique claramente la diferencia entre la ventana de aplicación de Microsoft Word y las ventanas de los documentos realizados con la aplicación, Incorpore los conceptos de carácter, párrafo y página, utilizando los formatos

definidos para cada uno,

Integre todos los conceptos aprendidos al momento de elaborar un documento con formato específico,

Perfeccione el uso de las distintas opciones disponibles por la aplicación para ejecutar un comando, conozca y ponga en práctica otros comandos que mejoren la presentación final de un documento.

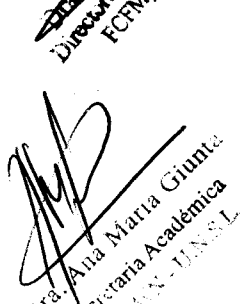

Cpde. RESOLUCIÓNANEXO II Nº mhh

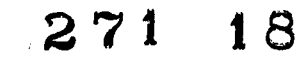

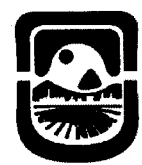

Facultad de Ciencias Fisico Matemáticas y Naturales Universidad Nacional de San Luis

# CONTENIDOS MÍNIMOS:

Se introduce al alumno en el uso de la herramienta Microsoft Word. Se imparten los conocimientos básicos para la elaboración de documentos con formato y se incentiva a que el alumno sea capaz de continuar con su auto aprendizaje en temas de mayor complejidad.

# PROGRAMA:

# Unidad 1: Conceptos básicos y Edición básica de documentos

- o Concepto de Ventanas. Barra de Menú y Barra de Herramientas. Abrir y guardar un archivo. Uso de teclado y mouse. Punto de inserción. Concepto de párrafo. Marcas de fin de párrafo.
- o Desplazarse en un documento. Selección de texto utilizando mouse y teclado. Copiar, cortar y pegar texto. Deshacer. Buscar y reemplazar.

# Unidad 11: Formatos carácter y párrafo. Concepto de página

- o Formato de carácter: fuente, tamaño, estilos y color. Formato párrafo: alineación, sangría, interlineado y espaciado. Formatos especiales de fuente.
- o Configuración de página antes de imprimir: tamaño de hoja y márgenes. Encabezado y pie de página. Autotexto. odificar nro de página.

# Unidad 111: Otros formatos

- o Bordes y sombreados. Numeración y viñetas. Columnas.
- o Salto de página. Revisión Ortográfica.

# Unidad IV: Insertar elementos

- o Inserción y edición de tablas. Bordes y sombreado. Formato de tabla. Autoformato.
- o Insertar imagen desde archivo. Insertar imagen prediseñada. Formato de imagen: alineación, diseño, brillo y contraste.
- o Hipervínculo. WordArt. Letra capital. Tabla de Contenidos.

# Plan de Trabajos Prácticos

- T.P. N°!: Conceptos básicos de la herramienta
- T.P. N°2: Formato párrafo y caracter. Diseño de Página
- T.P. N°3: Formatos avanzados
- T.P. N°5: Inserción de elemento

- ~-- ~~----~-----~-----

T.P. N°6: Práctico integrador

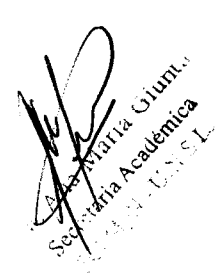

Gpde. RESOLUCIÓNANEXO II Nº mbb

271 t6

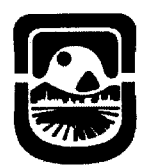

Facultad de Ciencias Fisico Matemáticas y Naturales Universidad Nacional de San Luis

# SISTEMA DE EVALUACIÓN:

#### Alumnos Aprobados:

Los que cumplan con la asistencia y aprueben el laboratorio final de la materia con un mínimo del 70%.

#### Alumnos con Asistencia:

Los que no hayan aprobado el laboratorio pero que cumplan con la asistencia del 80%.

NOTA: La asignatura NO puede rendirse como libre.

#### BIBLIOGRAFÍA:

"Tutorial de Word", Desarrollado por el Área de Servicios, Dpto. Informática. FCFMyN. UNSL.

Guías teórico - prácticas - Desarrollado por el Área de Servicios, Dpto. Informática, FCFMyN. UNSL.

WORD 2007 BASICO por LOPEZ MADRIGAL Editorial: STARBOOKS. ISBN: 8493689629

Office 2007", JOSÉ ALBA, ESTER SÁEZ, ELENA SEGURA, IC Editorial, 1 8 Edición 2009, ISBN: 9788483642108

"Manual de Word 2010", Mediactive , 2011, ISBN: 9786077072201

"Microsoft Office 2010 Manual avanzado" José María Delgado Cabrera, ANA YA multimedia 2010, ISBN 978-84-415-2778-2

"Office 2010. Todo Práctica" Rosario Peña Pérez, Ángel Pérez Díaz, Alfaomega, 10edición, 2010, ISBN978-607 -707 -O 18-4

OFFICE 2016. PASO A PASO. Peña Perez. Editorial: ALFAOMEGA GRUPO EDITOR ARGENTINO S.A.

BIBLIOGRAFÍA COMPLEMENTARIA: Sitio Web Oficial, http://office.microsoft.com/es-es/word-help/, Recuperado el 20/03/18

COSTOS Y FUENTES DE FINANCIAMIENTO: Sin arancel

RESOLUCIÓNANEXO II Nº mbb

Giuntu taria Académica Teretaria Academico<br>CEMAN - UN SI

 $271$  18

Piccoli Drectors Dup, Informatica FCFMV

*2018 AÑO DEL CENTENARIO DE LA REFORMA UNIVERSITARIA*

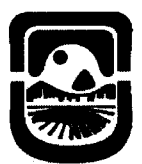

Facultad de Ciencias Fisico Matemáticas y Naturales Universidad Nacional de San Luis

#### **ANEXO III**

# CONCEPTOS AVANZADOS SOBRE PROCESADOR DE TEXTOS (MICROSOFT WORD)

RESPONSABLE: Según se informa en el Plan Docente TITULO: INSTITUCION DE ORIGEN: UNSL e-mail:

CO-RESPONSABLE: Según se informa en el Plan Docente TITULO:

INSTITUCION DE ORIGEN: UNSL

Documento:

COLABORADOR: Según se informa en el Plan Docente

AUXILIAR: Según se informa en el Plan Docente

COORDINADOR: Jesús Francisco Aguirre e-mail: [jaguirre@unsl.edu.ar](mailto:jaguirre@unsl.edu.ar)

CRÉDITO HORARIO TOTAL: 30 hs. Reloj (24 presenciales y 6 no-presenciales) DESTINATARIOS: Alumnos, docentes y personal administrativo que pertenezcan a la comunidad universitaria de la UNSL y que deseen profundizar sobre el procesador de texto Microsoft Word.

CUPO: 15 alumnos

CALENDARIO DE ACTIVIDADES: El curso se dictará al comienzo de cada cuatrimestre en la salas N° 7 y N° 8 del Bloque 2 y, N° 3 y A. Ramírez del. Rectorado. El curso tendrá una duración de 6 semanas.

FECHA PREVISTA PARA ELEVARLA NÓMINA DE ALUMNOS APROBADOS: al finalizar el cuatrimestre.

OBJETIVOS:

Cilumic Academica Lograr que el alumno:

Utilice de manera eficiente las distintas herramientas provistas por la aplicación Cree estilos y plantillas

Aprenda a emplear la herramienta de Combinar Correspondencia y controlar los cambios efectuados en un documento

Cree formularios y aplique las funciones provistas por la aplicación en relación a la creación y el diseño de páginas Web

# CONTENIDOS MÍNIMOS:

Los alumnos aprenderán el uso avanzado de una de las aplicaciones más utilizadas en el tratamiento de textos conocida como "Microsoft Word". El manejo adecuado de este software facilitará a los alumnos la presentación de distintos tipos de documentos aplicando un formato adecuado y utilizando el amplio conjunto de funciones provistas por la • aplicación para hacer más efectiva la creación y diseño de los mismos.

#### Cpde. RESOLUCIÓNANEXO III Nº **271** 1 8 mbb

---- -----~-~-----~ ~--

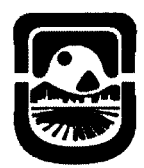

# PROGRAMA:

# Unidad 1: Edición de documentos. Repaso.

o Formato de párrafo. Encabezado y pie de página. Columnas y Secciones. Tablas. Imágenes. Configuración de página.

# Unidad 11:Estilos

o Aplicar estilos. Crear, modificar y borrar estilos. Preferencia entre estilos. Propiedades de los estilos. Personalizar. Galería de estilos.

# Unidad III: Plantillas

o Introducción. Utilización de las plantillas de Word. Modificar plantillas. Crear plantillas a partir de documentos Word. Crear documentos con ayuda del asistente. Temas.

# Unidad IV: Esquemas y Documentos Maestros

o Introducción. Crear esquema. Barra de herramienta de esquema. Botones del documento maestro. Crear documento maestro. Manipulando documentos maestros.

# Unidad V: Revisión de documentos

o Introducción. Barra de revisión. Herramienta de resaltado. Comentarios. Control de cambios. Comparar cambios sobre un documento.

# Unidad VI: Combinar Correspondencia

o Conceptos previos. Crear documento Principal. La barra combinar correspondencia. Insertar campos de combinación. Desplazarse por registros. Destinatarios de combinar correspondencia.

# Unidad VII: Formularios

o Tipos de formularios. Crear formularios. Diseñar formularios, Ventanas de configuración de campos de distintos tipos. Trabajar con formularios.

# Unidad IIX: Word e Internet

o Introducción. La barra Web. Utilización del asistente para crear páginas Web. Diseño de página Web. Crear formulario Web. Guardar como página Web.

# Plan de Trabajos Prácticos

- T.P. N°1: Edición de documentos. Repaso.
- T.P. N°2: Estilos
- T.P. N°3: Plantillas
- T.P. N°4: Esquemas y Documentos Maestros
- T.P. N°5: Revisión de documentos
- T.P. N°6: Combinar Correspondencia

# Cpde. RESOLUCIÓNANEXO III Nº **2 7 1 1** 8<br>mbb

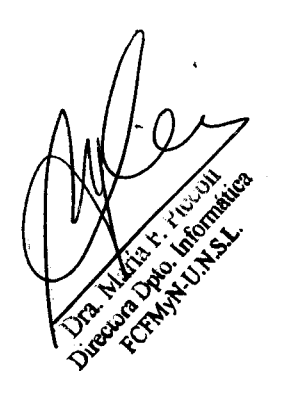

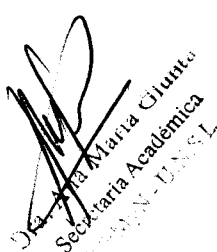

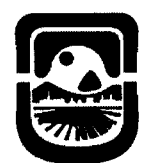

T.P. N°7: Formularios

T.P. N°8: Herramientas para Internet

T.P. N°9: Integrador

# SISTEMA DE EVALUACIÓN:

Alumnos Aprobados:

Los que cumplan con la asistencia y aprueben el laboratorio final de la materia con un mínimo del 70%.

# Alumnos con Asistencia:

Los que no hayan aprobado el laboratorio pero que cumplan con la asistencia del 70%.

NOTA: La asignatura no puede rendirse como libre.

# BIBLIOGRAFÍA:

"Tutorial de Word Avanzado", Desarrollado por el Área de Servicios, Dpto. Informática, FCFMyN. UNSL.

Guías teórico - prácticas - Desarrollado por el Área de Servicios, Dpto. Informática, FCFMyN. UNSL.

"Microsoft Word guía práctica", Autor Costa Martínez Juan, Editorial ANA YA MULTIMEDIA - ISBN 9788441508958

Office 2007", JOSÉ ALBA, ESTER SÁEZ, ELENA SEGURA, IC Editorial, l<sup>a</sup> Edición 2009, ISBN 9788483642108

"Aprender Office 2010", Mediactive, Editorial Marcombo, 2012, ISBN 9788426717542

OFFICE 2016. PASO A PASO. Peña Perez. Editorial: ALFAOMEGA GRUPO EDITOR ARGENTINO S.A.

# BIBLIOGRAFÍA COMPLEMENTARIA:

Sitio Web Oficial, http://office.microsoft.com/es-es/word-help/, Recuperado el 20/03/18

COSTOS Y FUENTES DE FINANCIAMIENTO: Sin arancel

RESOLUCIÓNANEXO III N° mbb

**271 18**

Maria Giunta Secretaria Académica Secretaria Academics

--~~---------

Piccoli pto. Informática N.U.N.S.L

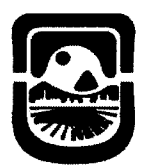

# ANEXO IV

# CONCEPTOS BÁSICOS SOBRE PLANILLA DE CÁLCULO (MICROSOFT EXCEL)

RESPONSABLE: Según se informa en el Plan Docente TITULO: INSTITUCION DE ORIGEN: UNSL e-mail: CO-RESPONSABLE: Según se informa en el Plan

Docente TITULO:

INSTITUCION DE ORIGEN: UNSL

Documento:

COLABORADOR: Según se informa en el Plan Docente

AUXILIAR: Según se informa en el Plan Docente

COORDINADOR: Jesús Francisco Aguirre e-mail: [jaguirre@unsl.edu.ar](mailto:jaguirre@unsl.edu.ar)

CRÉDITO HORARIO TOTAL: 30 hs. Reloj (24 presenciales y 6 no-presenciales) DESTINATARIOS: Alumnos, docentes y personal administrativo que pertenezcan a la comunidad universitaria de la UNSL.

CUPO: 15 alumnos

CALENDARIO DE ACTIVIDADES: El curso se dictará al comienzo de cada cuatrimestre en la salas N° 7 YN° 8 del Bloque 2 y, N° 3 yA. Ramírez del. Rectorado. El curso tendrá una duración de 6 semanas.

FECHA PREVISTA PARA ELEVAR LA NÓMINA DE ALUMNOS APROBADOS: al finalizar el cuatrimestre.

OBJETIVOS:

Lograr que el alumno:

Realice una buena administración y organización de la

~~: Información Sepa utilizar las herramientas provistas por Excel

Entienda los conceptos y fundamentos de Excel

*~ (;I~~'* Maneje fluidamente el armado de fórmulas y uso de funciones predefinidas más comunes en Excel

Integre los conceptos adquiridos

CONTENIDOS MÍNIMOS:

Se introduce al alumno en el uso del ambiente de trabajo (planilla de cálculos Microsoft Excel). Se analizan sus generalidades y particularidades al mismo tiempo que se desarrollan y elaboran prácticas sobre la herramienta mediante<br>ejercitación práctica. *~.~c;;* ejercitación práctica.

Cpde. RESOLUCIÓNANEXO IV N° 271 18 mbb

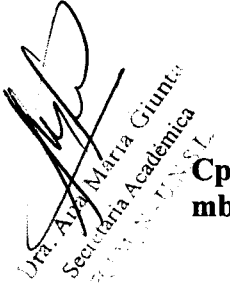

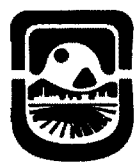

> Es necesario que el alumno se interiorice de los detalles del uso de esta herramienta, conociendo como armar una fórmula y utilizar las funciones predefinidas y, fundamentalmente poder graficar los resultados.

# PROGRAMA:

# Unidad 1: Principios Generales:

o Ambiente del sistema: Ventanas, Barra de Menús. Barra de

Herramientas. Barra de Estado, Desplazamiento y Área de trabajo. Concepto de Libro. Concepto de Hoja. Concepto de Cuadrícula. Concepto de fila, columna y celda.

# Unidad II: Uso de la aplicación:

o Ventana de Libro: Celda activa. Referencia de celdas. Ingreso de Datos: Tipos de datos a almacenar en una celda. Uso de las Hojas del Libro: Trabajo con más de una Hoja de Libro. Cambio de nombre. Inserción y Borrado. Copia y Movimiento de datos entre hojas. Intercambio de información entre hojas.

# Unidad III: Aspecto de una planilla:

o Formato de celda: Alineación. Orientación. Fuentes. Estilos, Bordes, Tramas, Hojas de más de una página. Inserción de cortes de página. Presentación preliminar. Prepara páginas. Ajustar/Encajar. Cambio de tamaño de papel y márgenes.

# Unidad IV: Fórmulas:

o Fórmulas, funciones y trabajo con bloques de celdas. Fórmulas: referenciar celdas, mover y copiar fórmulas.

#### Unidad V: Funciones:

o Funciones: Diferentes funciones existentes en Excel.

#### Unidad VI: Referencia absoluta y relativa:

o Referencia de celdas: Absoluta y Relativa. Bloques de datos: Trabajo con Filas. Trabajo con Columnas. Selección. Borrado. Copia y Movimiento.

# Unidad VII: Formato Condicional y autofIltro:

o Formato condicional: formatos diferentes para una celda de acuerdo a una condición. Uso de autofiltro: filtrado de información en una planilla.

# Unidad VIII: Gráficos:

o Asistente para gráficos. Tipos. Series. Ejes. Personalización. Inserción del gráfico en la hoja.

Cpde. RESOLUCIÓNANEXO IV Nº mbb 271 18

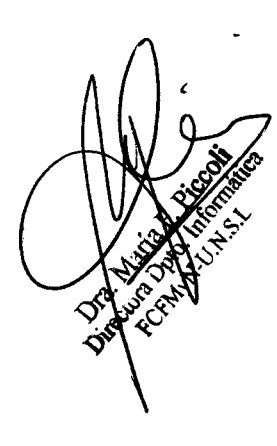

 $\cdot$ ,§'

**X** 3 de x 12 de x 12 de x 12 de x 12 de x 12 de x 12 de x 12 de x 12 de x 12 de x 12 de x 12 de x 12 de x 12 de x 12 de x 12 de x 12 de x 12 de x 12 de x 12 de x 12 de x 12 de x 12 de x 12 de x 12 de x 12 de x 12 de x 12

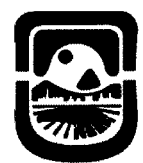

# Plan de Trabajos Prácticos

T.P.N° 1: Conceptos del Ambiente de trabajo

T.P.N° 2: Fórmulas

T.P.N° 3: Referencias Relativas y Absolutas

T.P.N° 4: Funciones

T.P.N° 5: Formato de celdas

T.P.N° 6: Función SI

T.P.N° 7: Autofiltro y Formato condicional

T.P.N° 8: Gráficos

T.P. N°9: Integrador

SISTEMA DE EVALUACIÓN:

#### Alumnos Aprobados:

Los que cumplan con la asistencia y aprueben el laboratorio final de la . materia con un mínimo del 70%.

#### Alumnos con Asistencia:

Los que no hayan aprobado el laboratorio pero que cumplan con la asistencia del 70%.

NOTA: La asignatura puede rendirse como libre. BIBLIOGRAFÍA:

> "Tutorial de Excel", desarrollado por el Área de Servicios, Dpto. de Informática, FCFMyN. UNSL.

Guías teórico - prácticas - Desarrollado por el Área de Servicios, Dpto. Informática, FCFMyN. UNSL.

"Microsoft Office Excel 2003 Paso A Paso", FRYE CURTIS, Editorial MCGRA W-HILL, 2004, ISBN 9788448140625

Office 2007", JOSÉ ALBA, ESTER SÁEZ, ELENA SEGURA, IC Editorial, <sup>1ª</sup> Edición 2009, ISBN 13: 9788483642108

"Aprender Office 2010", Mediactive, Editorial Marcombo, 2012, ISBN 9788426717542

OFFICE 2016. PASO A PASO. Peña Perez. Editorial: ALFAOMEGA GRUPO EDITOR ARGENTINO S.A.

BIBLIOGRAFÍA COMPLEMENTARIA:

Sitio Web Oficial, <http://www.microsoft.com.> Recuperado el 20/03/18 "Domine Microsof Office Professional. Edición 2003, 2002 y 2000", Pascual Gonzalez Francisco, Editorial RA-MA Editorial, 2004, ISBN: 9788478976065

*,~0~,t<')*COSTOS Y FUENTES DE FINANCIAMIENTO: Sin arancel.

,,~-::~~'t",*<* RESOLUCIÓNANF:XO IV N° 27 t **18**

mbb

*<: .",c:;.*

**.**<br>1951 000

 $\circ$  -

IV

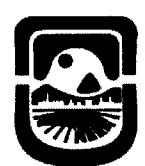

 $\cdot$   $\cdot$   $\cdot$ 

# ANEXO V

# CONCEPTOS AVANZADOS SOBRE PLANILLA DE CÁLCULO (MICROSOFT EXCEL)

RESPONSABLE: Según se informa en el Plan Docente TITULO: INSTITUCION DE ORIGEN: UNSL e-mail: CO-RESPONSABLE: Según se informa en el Plan Docente TITULO: INSTITUCION DE ORIGEN: UNSL Documento: COLABORADOR: Según se informa en el Plan Docente AUXILIAR: Según se informa en el Plan Docente COORDINADOR: Jesús Francisco Aguirre e-mail: [jaguirre@unsl.edu.ar](mailto:jaguirre@unsl.edu.ar) CRÉDITO HORARIO TOTAL: 30 hs. Reloj (24 presenciales y 6 no-presenciales) DESTINATARIOS: Alumnos, docentes y personal administrativo que pertenezcan a la comunidad universitaria de la UNSL y que deseen profundizar sobre la base de datos Microsoft. CUPO: 15 alumnos CALENDARIO DE ACTIVIDADES: El curso se dictará al comienzo de cada cuatrimestre en la salas N° 7 y N° 8 del Bloque 2 y, N° 3 y A. Ramírez del. Rectorado. El curso tendrá una duración de 6 semanas. FECHA PREVISTA PARA ELEVAR LA NÓMINA DE ALUMNOS APROBADOS: al finalizar el cuatrimestre, OBJETIVOS: Lograr que el alumno: comprenda las funciones más avanzadas de Microsoft Excel aplique herramientas de análisis para realizar proyecciones y estimaciones con escenarios utilice tablas y gráficos dinámicos desarrolle macros para automatizar tareas. CONTENIDOS MÍNIMOS: Se introduce al alumno en el uso de fórmulas algebraicas con referencias relativas, absolutas y mixtas, funciones lógicas, de búsqueda avanzada y de texto. Trabajo con  $\mathbb{R}^3$  escenarios, formularios y subtotales. Tablas dinámicas  $\mathcal{S}_{\mathcal{S}}$ . Es necesario que el alumno se interiorice de los detalles del uso de estas herramientas y *••••..:.tr* -i§'~c,'decidir cuando son de utilidad. . It is client for  $\sqrt{\frac{2}{\pi}}$ epde. RESOLUCIÓNANEXO V N° 271 t 8 Epde. RESOLUCIÓNANEXO V Nº<br>mbb

\_ .. \_,\_.\_----------\_.\_------

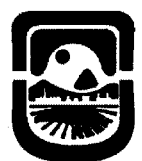

#### PROGRAMA:

# Unidad 1: Fórmulas y Funciones avanzadas

- o Fórmulas algebraicas con referencias relativas, absolutas y mixtas
- o Funciones lógicas ( Falso No O Si Verdadero Y )
- o Funciones de referencias y búsqueda (BuscarV Buscar H)
- o Funciones de Fecha y Hora
- o Funciones de texto
- Unidad 2: Análisis de Datos
	- o Escenarios
	- o Formularios
	- o Subtotales

# Unidad 3: Tablas y gráficos Dinámicos

- o Crear y modificar tablas dinámica s
- o Agregar Campos a la tabla dinámica
- o Actualizar una tabla dinámica
- o La función Resumen
- o Agregar nuevos campos a una tabla dinámica
- o Mover campos a una tabla dinámica
- o Mostrar y ocultar elementos
- o Eliminar campos en una tabla dinámica
- o Formato y opciones de una tabla dinámica
- o Campos calculados

# Unidad 4:Datos externos e Impresión avanzada

- o Incrustar y Vincular
- o Vinculación entre hojas y libros
- o Herramientas avanzadas de impresión
- o Administrar varios rangos de impresión
- o Vistas e informes personalizados.

# Unidad 5: Macros

- o Grabar macros
- o Ejecutar una macro grabada
- o Asociar una macro a botones
- o Editar y eliminar Macros.

# Plan de Trabajos Prácticos

T.P. N° 1: Fórmulas y Funciones avanzadas

- T.P. N° 2: Análisis de Datos
- T.P. N° 3: Tablas dinámicas
- T.P. N° 4: Datos externos e impresión avanzada
- T.P. N° 5: Macros
- T.P. N° 6: Trabajo Integrador

Cpde. RESOLUCIÓNANEXO V N°

271 18

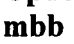

Acquered

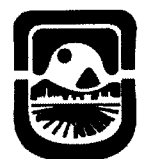

# SISTEMA DE EVALUACIÓN:

Alumnos Aprobados:

Los que cumplan con la asistencia y aprueben el laboratorio final de la materia con un mínimo del 70%.

#### Alumnos con Asistencia:

Los que no hayan aprobado el laboratorio pero que cumplan con la asistencia del 70%. NOTA: La asignatura no puede rendirse como libre.

# BIBLIOGRAFÍA:

Guías teórico - prácticas - Desarrollado por el Área de Servicios, Dpto. Informática, FCFMyN. UNSL.

"Exce12010 Avanzado", GomezGutierrez Juan Antonio, Editorial ALFAOMEGA GRUPO EDITOR, 2011, ISBN: 9789586828239

"Aprender Fórmulas y Funciones con ExceI2010", Mediactive, Editorial ALFAOMEGA GRUPO EDITOR, 2012, ISBN: 9786077074915 OFF ICE 2016. PASO A PASO. Peña Perez. Editorial: ALFAOMEGA GRUPO EDITOR ARGENTINO S.A.

# BIBLIOGRAFÍA COMPLEMENTARIA:

Sitio oficial de Microsoft Excel, <http://www.microsoft.com.> recuperado el 20/03/18

COSTOS Y FUENTES DE FINANCIAMIENTO: Sin arancel

RESOLUCIÓNANEXO V N° mbb

aria Giunta ecretaria Académica Scretaria Academy

27 t *lB*A PICCORITICA Directora N.U.N.S.L.

*2018 ,AÑO DEL CENTENARIO DE LA REFORMA UNIVERSITARIA*

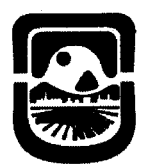

Iniversidad Nacional de San Luis Facultad de Ciencias Físico Matemáticas y Naturales

# ANEXO VI PRESENTACIONES (MICROSOFT POWERPOINT)

RESPONSABLE: Según se informa en el Plan Docente TITULO:

INSTITUCION DE ORIGEN: UNSL

e-mail:

CO-RESPONSABLE: Según se informa en el Plan Docente

TITULO:

INSTITUCION DE ORIGEN: UNSL

Documento:

COLABORADOR: Según se informa en el Plan Docente

AUXILIAR: Según se informa en el Plan Docente

COORDINADOR: Jesús Francisco Aguirre e-mail: [jaguirre@unsl.edu.ar](mailto:jaguirre@unsl.edu.ar)

CRÉDITO HORARIO TOTAL: 30 hs. Reloj (24 presenciales y 6 no-presenciales)

DESTINATARIOS: Alumnos, docentes y personal administrativo que pertenezcan a la comunidad universitaria de la UNSL.

CUPO: 15 alumnos

CALENDARIO DE ACTIVIDADES: El curso se dictará al comienzo de cada cuatrimestre en la sala N° 7 y N° 8 del Bloque 2 y, N° 3 y A. Ramírez del. Rectorado. El curso tendrá una duración de 6 semanas.

FECHA PREVISTA PARA ELEVAR LA NÓMINA DE ALUMNOS APROBADOS: al finalizar el cuatrimestre.

OBJETIVOS:

Lograr que el alumno:

Seleccione y ordene de manera conveniente la información necesaria para incluir en una presentación

Se familiarice con conceptos tales como, diapositiva, objeto y tipos de vista.

Sea capaz de utilizar correctamente las distintas herramientas que provee PowerPoint para el desarrollo de presentaciones multimediales.

CONTENIDOS MÍNIMOS:

La disponibilidad y uso de diferentes dispositivos como proyectores multimediales representan una manera óptima para comunicar ideas y proyectos a un directorio, a

una clase de colegio o universitaria, etc. Microsoft Powerpoint es una aplicación que está dirigida fundamentalmente a servir de apoyo en presentaciones o exposiciones de los más diversos temas, mediante la proyección de una serie de diapositivas a través de la computadora. En este contexto se pretende introducir al alumno en el manejo y ~aprovechamiento de: este tipo de herramientas de trabajo, que le posibiliten la producción de diversos materiales multimedias.<br>
Second the diversos materiales multimedias.

 $\begin{array}{cc} \mathcal{P} & \mathcal{P} & \mathcal{P} \\ \mathcal{P} & \mathcal{P} & \mathcal{P} \end{array}$  Cpde. RESOLUCIÓNANEXO VI N° **271** t 8 v '-~". mbb ~\_ ,-c *C¡'* ~v(,

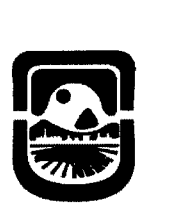

#### PROGRAMA:

# Unidad 1: Conceptos básicos

- o Iniciar y salir de la aplicación. Ventana inicial y barras de herramientas.
- o Elementos que componen a una presentación. Trabajar con una presentación: crear una presentación con asistente y en blanco. Abrir una presentación ya existente. Guardar una presentación. Tipos de Vistas: vista normal, clasificador de diapositivas y presentación. Zoom. Moverse por la vista presentación.

#### Unidad 11: Diapositivas

o Concepto de diapositiva y diseño. Crear, Duplicar, Eliminar y Cambiar el orden de las diapositivas y el diseño. Trabajar con plantillas. Trabajar con patrón de diapositivas. Reglas, cuadrículas y guías.

# Unidad 111: Objetos

o Concepto de objeto. Tipos de objetos: texto, imágenes, figuras geométricas y autoforrnas. Términos aplicables a los objetos. Seleccionar y agrupar objetos. Copiar, eliminar, duplicar y mover objetos. Distancia entre objetos. Modificar tamaño. Girar y voltear. Alinear y distribuir. Ordenar objetos. Deshacer y Rehacer acciones. Trabajar con textos: escribir texto, selección y edición de texto, mover y copiar. Formato de los textos: cambiar atributos del texto. Formato de párrafos: Alineación de párrafos. Separación entre líneas o párrafos. Trabajar con texto en el modo vista esquema y redactar en modo esquema. Insertar una imagen prediseñada o desde otro archivo. Insertar objetos provistos por la barra de Dibujo.

# Unidad IV: Animaciones y transiciones

o Crear presentaciones con diapositivas. Añadir transiciones a una presentación. Fijar intervalos de transición. Presentación que se repite continuamente. Efectos de animación a los objetos. Objetos interactivos. Insertar sonido y video.

#### Unidad V: Tablas

o Creación y modificación de tabla. Eliminación de filas, columnas y tablas. Formato: bordes, color. Combinar o dividir celdas.

Cpde. RESOLUCIÓNANEXO VI N° g<sub>bb</sub>

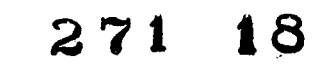

Acabemica

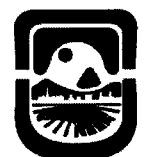

#### Plan de Trabajos Prácticos

- T.P. N°l: Conceptos básicos. Trabajo con una presentación. Tipos de Vistas.
- T.P. N"2: Trabajar con diapositivas. Las guías, cuadrículas y reglas.

T.P. N°3: Manejo de objetos.

T.P. N°4: Trabajo con texto en los objetos.

T.P. N°5: Trabajar con imágenes y la barra de Dibujo.

T.P. N°6: Animaciones y Transiciones.

T.P. N°7: Tablas.

T.P. N°8: Integrador

SISTEMA DE EVALUACIÓN:

#### Alumnos Aprobados:

Los que cumplan con la asistencia y aprueben el laboratorio final de la materia con un mínimo del 70%.

#### Alumnos con Asistencia:

Los que no hayan aprobado el laboratorio pero que cumplan con la asistencia del 70%.

NOTA: La asignatura puede rendirse como libre.

BIBLIOGRAFÍA:

"Tutorial de PowerPoint", - Desarrollado por el Área de Servicios, Dpto. Informática, FCFMyN. UNSL.

Guías teórico - prácticas - Desarrollado por el Área de Servicios, Dpto. Informática, FCFMyN. UNSL.

"Comunicación Eficiente con POWERPOINT" - Bunzel Tom - ANA YA MULTIMEDIA 2008 - ISBN 9788441524033

Office 2007" - JOSÉ ALBA, ESTER SÁEZ, ELENA SEGURA - IC Editorial - 1<sup>a</sup> Edición 2009 - ISBN 8483642107 - ISBN 13: 9788483642108

"Aprender Office 2010", Mediactive, Editorial Marcombo, 2012, ISBN 9788426717542

OFFICE 2016. PASO A PASO. Peña Perez. Editorial: ALFAOMEGA GRUPO EDITOR ARGENTINO S.A.

# BIBLIOGRAFÍA COMPLEMENTARIA:

Sitio Web Oficial, http://office.microsoft.com/es-es/word-help/, Recuperado el 20/03/18

COSTOS Y FUENTES DE FINANCIAMIENTO: Sin arancel

#### RESOLUCIÓNANEXO VI N° mbb **271 18**

Dra. Ana Maria Giunta Secretaria Académica  $\frac{1}{2}$ CPMyN - UNSL

Piccoł La Mada F. Precon<br>ectora Doto, Informática ECEMYN-U.N.S.L.

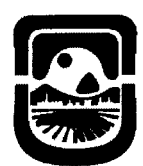

# ANEXO VII

# CONCEPTOS BÁSICOS SOBRE ADMINISTRADOR DE BASES DE DATOS (MICROSOFT ACCESS)

RESPONSABLE: Según se informa en el Plan Docente TITULO: INSTITUCION DE OFUGEN: UNSL e-mail: CO-RESPONSABLE: Según se informa en el Plan Docente TITULO: INSTITUCION DE ORIGEN: UNSL Documento: COLABORADOR: Según se informa en el Plan Docente AUXILIAR: Según se informa en el Plan Docente COORDINADOR: Jesús Francisco Aguirre e-mail: [jaguirre@unsl.edu.ar](mailto:jaguirre@unsl.edu.ar) CRÉDITO HORAFUO TOTAL: 30 hs. Reloj (24 presenciales y 6 no-presenciales) DESTINATAFUOS: Allumnos, docentes y personal administrativo que pertenezcan a la comunidad universitaria de la UNSL.

CUPO: 15 alumnos

CALENDAFUO DE ACTIVIDADES: El curso se dictará al comienzo de cada cuatrimestre en la salas  $N^{\circ}$  7 y  $N^{\circ}$  8 del Bloque 2 y,  $N^{\circ}$  3 y A. Ramírez del. Rectorado. El curso tendrá una duración de 6 semanas.

FECHA PREVISTA PARA ELEVAR LA NÓMINA DE ALUMNOS APROBADOS: al finalizar el cuatrimestre.

OBJETIVOS:

Lograr que el alumno:

Defina correctamente, cree y modifique una estructura de tablas. Ordene y filtre de diversas formas, los datos de las tablas.

Diseñe y cree consultas sencillas.

Visualice el contenido de las tablas o consultas a través de formularios que el propio usuario diseña.

Modifique el aspecto de los formularios manejando adecuadamente los controles que en ellos pueden aparecer.

Cree y/o modifique relaciones entre varias tablas.

Diseñe y cree consultas entre varias tablas relacionadas.

CONTENIDOS MÍNIMOS:

Se introducen los conceptos básicos de bases de datos, la gestión de las mismas de ,"" manera intuitiva y la importancia de la agrupación de datos en tablas. Se muestra la interfaz del administrador de base de datos Access de una forma general, planteando  $\sum_{n=-\infty}^{\infty}$ la manipulación de informes, formularios y la utilización de controles para la modificación y visualización de la información.

Cpde. RESOLUCIÓNANEXO VII N° mbb

**271 18**

**Acabetrica**  $~\sim$ 

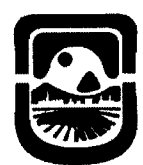

#### PROGRAMA:

# Unidad I - Introducción a Access

- o Conceptos Preliminares. ¿Qué es una Base de Datos? Acerca de Microsoft Access. Administración de una Base de Datos. (Abrir -Cerrar
	- Guardar). Conocer la estructura de una Base de Datos.

# Unidad 11 - Tablas:

o Creación de Tablas. (Vista Diseño - Asistente). Introducción de Datos en una Tabla. Administración de propiedades de los campos. (Tipo de Dato - Clave Principal- Título, Requerido, Regla de Validación y Texto de Validación - Mascaras). Administración de las propiedades de Indexado. Manipulación de Datos de una Tabla.

# Unidad 111- Búsquedas, Ordenamientos y Filtros

o Búsqueda de datos en una Tabla. (Comodines - Buscar y Reemplazar). Ordenar Registros - Ordenamiento Avanzado. Administración de Filtros. (Selección - Formulario - Valores para Filtro). Filtros Avanzados.

#### Unidad IV - Relación Entre Tablas

o Conceptos Preliminares. ¿Qué es una Base de Datos Relacional? Tipos de Relaciones. (Uno a uno - Uno a varios - Varios a varios). Administración de Relaciones. Eliminación de datos en dos tablas relacionadas.

#### Unidad V - Consultas Básicas

o Asistente para consultas sencillas. Diseño de una Consulta. (Tablas simples - Múltiples Tablas). Administración de las consultas. (Crear-Modificar - Eliminar). Personalizar una consulta. Elementos de las consultas. (Operadores de comparación - Lista de valores - Expresiones literales - Constantes - Comodines)

#### ti.)flnidad VI - Formularios

 $\circ$  Asistente para formularios. Autoformulario. Administración de Formularios. (Secciones - Controles). El cuadro de Herramientas. ;) (Cuadro de texto - Grupo de opciones - Botón de alternar -Botón de opción, Casilla de verificación - Cuadro de lista - Botón de comando - Formato de Texto). Otras características sencillas de los formularios.

#### Unidad VII - Consultas Avanzadas e integración de datos

o Integración de datos entre Access y Excel. Consultas sobre tablas relacionadas. Consultas mediante campos Calculados. (Expresiones - Cálculos en consultas entre Tablas).

Cpde. RESOLUCIÓNANEXO VII N° mbb 271 18

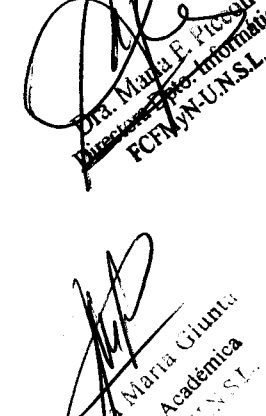

D

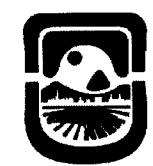

# Plan de Trabajos Prácticos

T.P. N°1: Análisis de Datos - Entorno de Access.

T.P. Nº2: Creación de Base de Datos - Creación de Tablas.

T.P. N°3: Administración de Tablas - Apariencia - Gestión de datos en las tablas.

T.P. N°4: Búsquedas - Ordenamientos - Filtros.

T.P. N°S: Filtros u Orden Avanzado - Creación de Consultas Básicas.

T.P. N°6: Manipulación de datos usando FORMULARIOS - Filtros sobre

Formularios.

T.P. N°7: Introducción al Modelo de Base de Datos Relacional

T.P. N°8: Creación de relaciones entre tablas - Índices simples y compuestos -Consultas sobre tablas relacionadas

T.P. N°9: Integrador

SISTEMA DE EVALUACIÓN:

# Alumnos Aprobados:

Los que cumplan con la asistencia y aprueben el laboratorio final de la materia con un mínimo del 70%.

#### Alumnos con Asistencia:

Los que no hayan aprobado el laboratorio pero que cumplan con la asistencia del 70%.

NOTA: La asignatura no puede rendirse como libre.

# BIBLIOGRAFÍA:

"Tutorial de Microsoft Access" - Desarrollado por el Área de Servicios, Dpto. Informática, FCFMyN. UNSL.

Office 2007", JOSÉ ALBA, ESTER SÁEZ, ELENA SEGURA, IC Editorial, la Edición 2009, ISBN 9788483642108

"Aprender Office 2010", Mediactive, Editorial Marcombo, 2012, ISBN 9788426717542

OFFICE 2016. PASO A PASO. Peña Perez. Editorial: ALFAOMEGA GRUPO EDITOR ARGENTINO S.A.

# BIBLIOGRAFÍA COMPLEMENTARIA:

Sitio Web Oficial, http://office.microsoft.com/es-es/word-help/, Recuperado el 20/03/18

COSTOS Y FUENTES DE FINANCIAMIENTO: Sin arancel

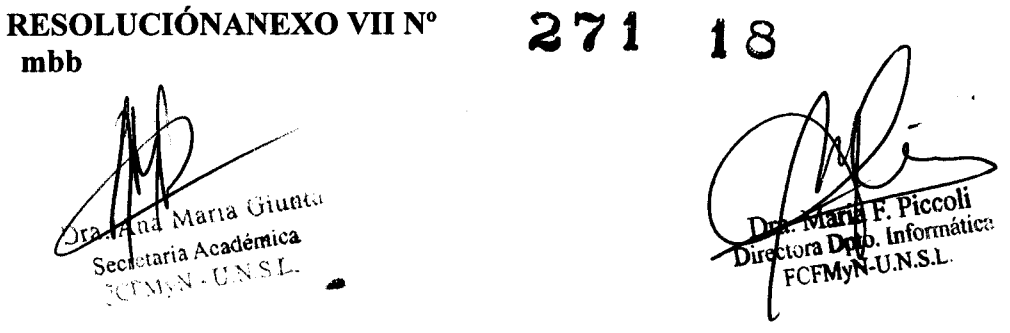

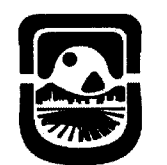

# ANEXO VIII CONCEPTOS BÁSICOS SOBRE EDITOR DE IMÁGENES GIMP

RESPONSABLE: Según se informa en el Plan Docente TITULO: INSTITUCION DE ORIGEN: UNSL e-mail: CO-RESPONSABLE: Según se informa en el Plan Docente TITULO: INSTITUCION DE ORIGEN: UNSL Documento: COLABORADOR: Según se informa en el Plan Docente AUXILIAR: Según se informa en el Plan Docente COORDINADOR: Jesús Francisco Aguirre e-mail: [jaguirre@unsl.edu.ar](mailto:jaguirre@unsl.edu.ar) CRÉDITO HORARIO TOTAL: 30 hs. Reloj (24 presenciales y 6 no-presenciales) DESTINATARIOS: Alumnos, docentes y personal administrativo que pertenezcan a la comunidad universitaria de la UNSL y que deseen profundizar sobre la planilla de cálculo Microsoft Excel. CUPO: 15 alumnos CALENDARIO DE ACTIVIDADES: El curso se dictará al comienzo de cada cuatrimestre en la salas N° 7 YN° 8 del Bloque 2 y, N° 3 yA. Ramírez del. Rectorado. El curso tendrá una duración de 6 semanas. FECHA PREVISTA PARA ELEVAR LA NÓMINA DE ALUMNOS APROBADOS: al finalizar el cuatrimestre. OBJETIVOS: .0 La edición básica de imágenes, composición y corrección. Retocar una fotografía digital usando diferentes herramientas. Lograr que el alumno: Localizar los elementos de la aplicación y las principales herramientas. Conocer las características de la imagen digital: píxel, profundidad de bit, modo de color. Diferenciar y saber utilizar los diferentes formatos de imagen digital. Conocer las herramientas de selección de imágenes y cuándo aplicar cada una de ellas.

CONTENIDOS MÍNIMOS:

*t,c:,-* \_-C-

El tratamiento de imágenes es cada vez más necesario en diferentes entornos de trabajo donde, por ejemplo, la elaboración de documentos electrónicos es básica para cualquier tarea diaria.

 $\sim$ GIMP (GNU Image Manipulation Program) es una aplicación libre y gratuita apta o.... v *S*<sub>2</sub> ara, la creación y tratamiento de imágenes digitales.<br>
<sub>10</sub>  $\frac{1}{271}$  1 3

 $\left(\mathbb{R}^{N^{\infty},\mathbb{S}^{\infty},\mathbb{S}^{\infty}}_{\mathbb{S}^{\infty},\mathbb{S}^{\infty}}\right)$  Cpde. RESOLUCIÓNANEXO VIII N° *~;'J><",~* mbb

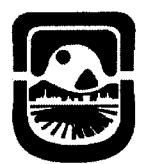

> GIMP permite el conocimiento necesario al momento de enfrentar un trabajo con imágenes o fotos con determinadas características que no poseen otros editores de imágenes sencillos. La robustez de GIMP permite trabajar a nivel profesional con una potencia equiparable a otros programas propietarios altamente reconocidos en el mercado, siendo una de sus mayores ventajas el ser un programa libre y gratuito. PROGRAMA:

# Unidad 1: Conceptos básicos I o Introducción. Ventanas Principales: Modos multiventana y ventana única. La Caja de Herramientas. La ventana de imagen. Los cuadros de

diálogo de capas, canales y rutas. Pinceles, patrones y degradados.

# Unidad 2: Conceptos básicos 11

o Funcionalidades básicas: abrir, cerrar, guardar y exportar. Navegar por la imagen, Rehacer y deshacer. Formatos de imágenes. Compresión de los archivos digitales.

# Unidad 3: Redimensión y escalado de imágenes. Transformaciones sobre imágenes.

o Escalar y cambiar el tamaño del lienzo de una imagen. Rotar una imagen. Darle perspectiva. Inclinar una imagen.

# Unidad 4:Selecciones

o Herramientas de selección: rectangular, elíptica, a mano alzada y difusa. Concepto, aplicación y uso de las diferentes opciones de herramientas,

# Unidad 5: Capas

o Introducción a las capas, el cuadro de diálogo de capas. Crear una nueva capa. Opacidad. Cambiar y mover capas. Grupo de capas Bolilla VI: Nuevos servicios en Internet Duplicado y escalado de capas. Usar capas de una imagen en otra. Trabajar con capas flotantes. Gifs animados .

Cityster

Unidad 6: Textos<br>
o La herramienta Texto. Introducción de textos. Rutas y selecciones partiendo de textos. Textos sobre imágenes. Logotipos con textos.

# Unidad 7: Retoque fotográfico del Color

 $\circ$  Herramientas de color. Las distintas paletas. Histogramas. Niveles. Desaturar una imagen. Brillo y contraste.

# Unidad 8: Retoque fotográfico de la Imagen

o Herramienta de clonado. Herramienta de saneado. Emborronado. Herramienta de marcado a fuego/quemar. Corregir ojos rojos

**271 18**Cpde. RESOLUCIÓNANEXO VIII Nº mhh

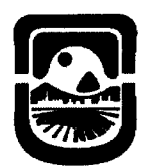

# Plan de Trabajos Prácticos

T.P. N° 1: Conceptos Básicos.

- T.P. N° 2: Formatos de imágenes. Escalado y transformaciones
- T.P. N° 3: Selecciones
- T.P. N° 4: Capas
- T.P. N° 5: Texto
- T.P. N° 6: Retoque fotográfico del Color
- T.P. N° 7: Retoque fotográfico de la Imagen
- T.P. N° 8: Trabajo Integrador
- SISTEMA DE EVALUACIÓN:
	- Alumnos Aprobados:

Los que cumplan con la asistencia y aprueben el laboratorio final de la materia con un mínimo del 70%.

#### Alumnos con Asistencia:

Los que no hayan aprobado el laboratorio pero que cumplan con la asistencia del 70%.

NOTA: La asignatura NO puede rendirse como libre.

#### BIBLIOGRAFÍA:

Guías teórico - prácticas - Desarrollado por el Área de Servicios, Dpto. Informática, FCFMyN. UNSL.

Sitio oficial de GIMP [https://www.gimp.org//,](http://https://www.gimp.org//,) recuperado el 20/03/18 Sitio oficial de GIMP en español. http://www.gimp.org.es/, recuperado el 20/03/18

#### BIBLIOGRAFÍA COMPLEMENTARIA: Cursode tratamiento de imágenes con

Gimphttp://www.imh.es/es/comunicacion/dokumentazio-irekia/manuales/cursode-tratamiento-de-imagenes-con-gimp, , recuperado el 20/03/18

COSTOS Y FUENTES DE FINANCIAMIENTO: Sin arancel

RESOLUCIÓNANEXO VIII Nº **27** 1 8 na Maria Giunta Secretaria Académica 'é'~ \'\.1\ ~ .TJ';<S *<sup>J</sup> •.*

--~'-------'--~-----~--'-- ---

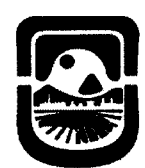

# ANEXO IX TRABAJO EN LA NUBE CON GOOGLE DRIVE

RESPONSABLE: Según se informa en el Plan Docente TITULO:

INSTITUCION DE ORIGEN: UNSL

e-mail:

CO-RESPONSABLE: Según se informa en el Plan

Docente TITULO:

INSTITUCION DE ORIGEN: UNSL

Documento:

COLABORADOR: Según se informa en el Plan Docente

AUXILIAR: Según se informa en el Plan Docente

COORDINADOR: Jesús Francisco Aguirre e-mail: [jaguirre@unsl.edu.ar](mailto:jaguirre@unsl.edu.ar)

CRÉDITO HORARIO TOTAL: 30 hs. Reloj (24 presenciales y 6 no-presenciales) DESTINATARIOS: Alumnos, docentes y personal administrativo que pertenezcan a la comunidad universitaria de la UNSL y que deseen profundizar sobre la base de datos Microsoft.

CUPO: 15 alumnos

CALENDARIO DE ACTIVIDADES: El curso se dictará al comienzo de cada cuatrimestre en la salas  $N^{\circ}$  7 y  $N^{\circ}$  8 del Bloque 2 y,  $N^{\circ}$  3 y A. Ramírez del. Rectorado. El curso tendrá una duración de 6 semanas.

FECHA PREVISTA PARA ELEVAR LA NÓMINA DE ALUMNOS APROBADOS: al finalizar el cuatrimestre.

OBJETIVOS:

Lograr que el alumno:

comprenda el concepto de trabajo en la nube.

contemple la posibilidad de realizar trabajoS en línea, en forma colaborativa con un grupo de personas.

pueda trabajar con las herramientas de Google Drive como: documentos, hojas de cálculo y formularios.

# CONTENIDOS MÍNIMOS:

. Conceptos de trabajo en la nube. Ambiente y conceptos básicos de Google Drive. Herramientas de Google Drive: Google Drive en dispositivos móviles. Trabajo colaborativo.

# PROGRAMA:

# Unidad 1: La nube y ambiente de Google Drive

- o Conceptos de trabajo en la nube
- o Introducción a Google Drive
- o Gestionar elementos (abrir, cerrar, descargar o subir)

Cpde. RESOLUCIÓNANEXO IX N° mbb **271** 18

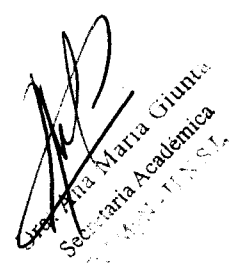

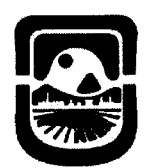

Facultad de Ciencias Físico Matemáticas y Naturales Universidad Nacional de San Luis

- o Documentos de texto
- o Formatos
- o Insertar imágenes y tablas

# Unidad 2: Documentos de Google

- o Crear y recuperar un documento de texto
- o Formato de un documento
- o Insertar imágenes
- o Insertar tabla
- o Compartir documento y trabajo colaborativo

# Unidad 3: Hoja de cálculo de Google

- o Crear y recuperar una hoja de cálculo
- o Trabajo con celdas
- o Formatos de celda
- o Funciones
- o Gráficos
- o Compartir hoja de cálculo y trabajo

colaborativo

# Unidad 4: Formularios de Google

- o Crear y recuperar un formulario
- o Edición de formulario
- o Gestión de formularios
- o Compartir formulario y trabajo colaborativo
- o Publicar formulario

# Unidad 5: Trabajo integrador

- o Repaso integrado de documentos
- o Repaso integrado de hojas de cálculo
- o Repaso integrado de formularios.

# Plan de Trabajos Prácticos

- T.P. N° 1: Trabajo en la nube y ambiente Google Drive
- T.P. N° 2: Documentos de google
- T.P. N° 3: Hojas de cálculo de Google
- ) T.P. N° 4: Formularios de Google
	- T.P. N° 5: Conexión con dispositivos móviles y trabajo colaborativo.
- T.P. N° 6: Trabajo Integrador

# SISTEMA DE EVALUACIÓN:

# Alumnos Aprobados:

Los que cumplan con la asistencia y aprueben el laboratorio final de la materia con un mínimo del 70%.

--- -- ----------- -

Cpde. RESOLUCIÓNANEXO IX N° mbb

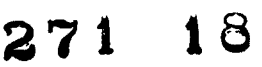

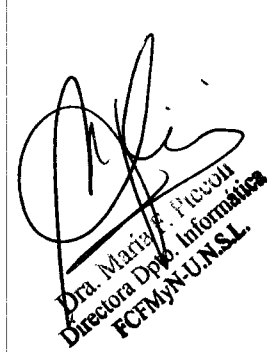

waria Giuno **Maria Giude** 

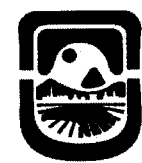

Facultad de Ciencias Flsico Matemáticas y Naturales Universidad Nacional de San Luis

# Alumnos con Asistencia:

Los que no hayan aprobado el laboratorio pero que cumplan con la asistencia del 70%.

NOTA: La asignatura no puede rendirse como libre.

# BIBLIOGRAFÍA:

- Guías teórico prácticas Desarrollado por el Área de Servicios, Opto. Informática, FCFMyN. UNSL.
- Sitio oficial de Google, https://support.google.com/drivel?hl=es#topic=14940, recuperado el 25/02/18
- Manual de uso avanzado de la aplicación Google Orive. Desarrollado por Centro de Apoyo Tecnológico a Emprendedores, Fundación Parque Científico y Tecnológico de Albacete.

Sitio:

http://www.dsmorus.cl/images/Documentos/Docentes/Manuales/Google\_Drive\_ - Manual avanzado.pdf, recuperado el 20/03/2018

Google Orive: Trabajando en la nube. Marta González Villarejo. IC Editorial, 2013. ISBN: 8415848919,9788415848912

"Tic 4 ESO. Ofimática 1. procesador de texto: google drive", Francisco Javier Abad Escribano, Editorial Teide, S.A., 2016, ISBN:9788430781683 Computación en la nube. 2° Edición. Angel Arias. Editorial Createspace Independent Pub; (2015). ISBN 10: 1506192475 - ISBN 13: 978-1506192475.

COSTOS Y FUENTES DE FINANCIAMIENTO: Sin arancel

\ \

# RESOLUCIÓNANEXO IX N° mbb

1 Maria Giunta Secretaria Académica ecretaria Academia

# **271 18**

pto: Hmone